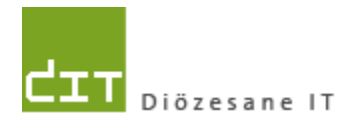

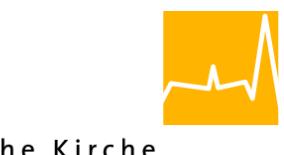

Katholische Kirche in Oberösterreich

# **Kurz-Doku**

**"Pfarrpaket V4**

*Pfarre NEU mit Modul Kartei*

**Programm-Version: 4.9.9.0 / 5.1.1.0**

*Dokument-Version 1.0*

**Diözese Linz Bereich Finanzen und Verwaltung Fachbereich IT und Datenschutz Kapuzinerstraße 47 4020 Linz**

**Linz, am 21.12.2022**

**Autor: Ernst A.N. Raidl**

# **INHALTSVERZEICHNIS**

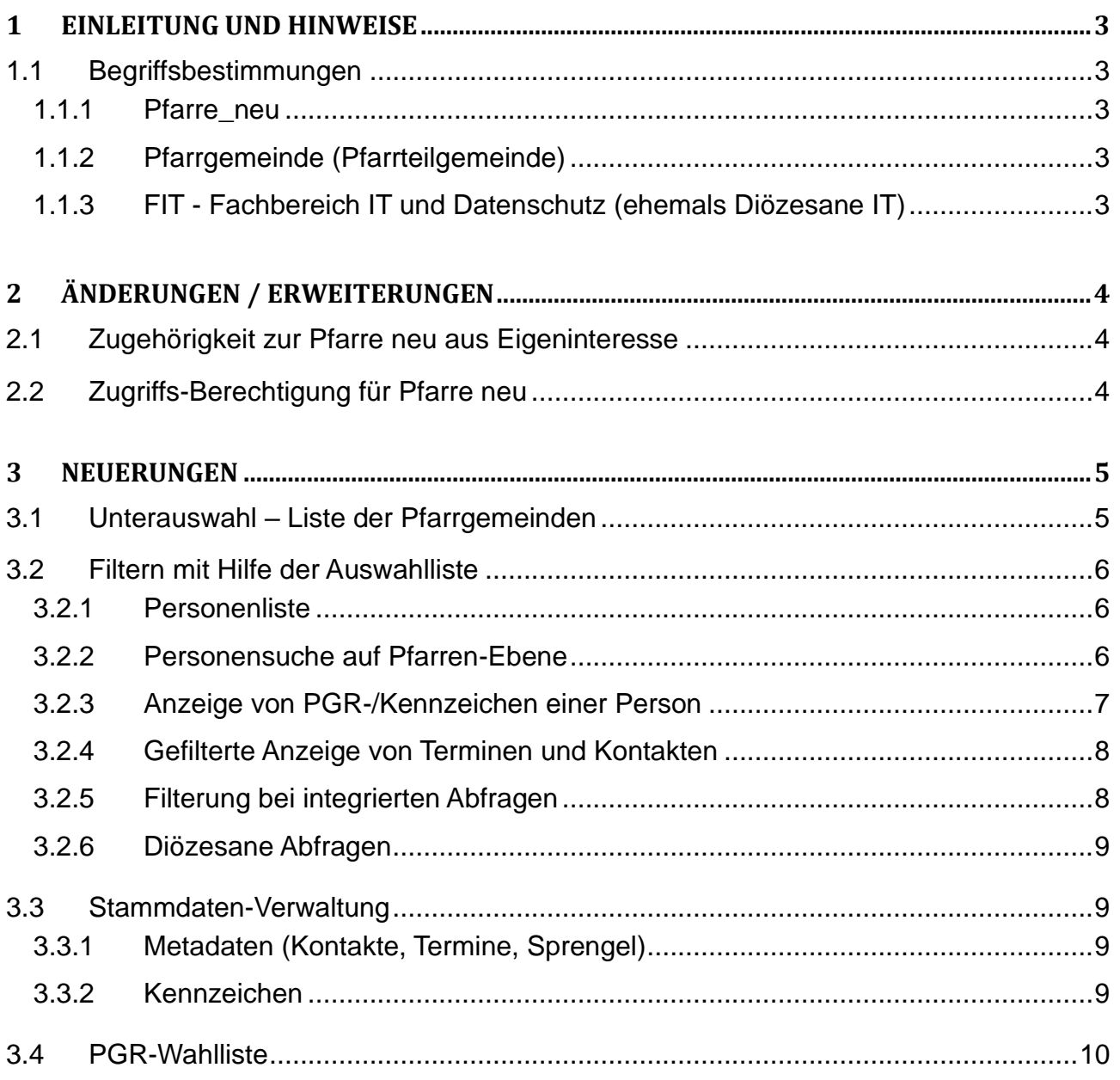

# <span id="page-2-0"></span>**1 Einleitung und Hinweise**

In Hinblick auf die Pfarren-Struktur-Reform ab 1.1.2023 in der Diözese Linz wurden im Pfarrverwaltungsprogramm "Pfarrpaket" einige Erweiterungen programmiert, um das Arbeiten in den **neuen Pfarren** besser zu unterstützen. Diese kurze Dokumentation beschreibt die wichtigsten Änderungen im Modul Kartei.

Durch die Fusion einer neuen Pfarre aus mehreren früheren Pfarren ist es möglich, dass in gewissen Bereichen des Programms noch ein Anpassungsbedarf besteht. Wir bitten daher um Verständnis, wenn nicht alle funktionalen Bereiche für die Pfarre neu anfänglich so funktionieren, wie dies für die normalen Pfarre der Fall ist. Wir sind bei der Behebung von Fehlern bzw. Programmierungen von Erweiterungen auf die Mithilfe von allen beteiligten Benutzergruppen angewiesen.

## <span id="page-2-1"></span>**1.1 Begriffsbestimmungen**

### <span id="page-2-2"></span>**1.1.1 Pfarre\_neu**

Neue Pfarre der Diözese Linz, die im Zuge der Pfarren-Struktur-Reform der Diözese Linz neu errichtet wird und das jeweilige Dekanat ablöst sowie die Rechtsnachfolge aller Pfarren des Dekanats antritt.

Als Synonym wird hier auch der Begriff **Hauptpfarre** verwendet

## <span id="page-2-3"></span>**1.1.2 Pfarrgemeinde (Pfarrteilgemeinde)**

Aufgelöste frühere Pfarre innerhalb einer neuen Großpfarre. Die korrekte Langform wäre eigentlich "Pfarr**teil**gemeinde"; da diese jedoch etwas länger ist und der Platz für die Anzeige in diversen Masken sehr begrenzt ist, wird jedoch in weiterer Folge nur die Bezeichnung **Pfarrgemeinde** verwendet.

## <span id="page-2-4"></span>**1.1.3 FIT - Fachbereich IT und Datenschutz (ehemals Diözesane IT)**

Mit der Reform der Bereichsstrukturen in der Diözese Linz hat sich der Name der "Diözesanen IT" auf "Fachbereich IT und Datenschutz" geändert. In den folgenden Abschnitten wird hierfür die Abkürzung FIT verwendet.

# <span id="page-3-0"></span>**2 Änderungen / Erweiterungen**

## <span id="page-3-1"></span>**2.1 Zugehörigkeit zur Pfarre neu aus Eigeninteresse**

Grundsätzlich bleiben alle Straßen-Züge der ursprünglichen Pfarrgemeinde zugeordnet; auf dieser Basis bleiben auch die Personen der jeweiligen Pfarrgemeinde per Hauptwohnsitz zugeordnet.

Damit aber die Pfarre neu ebenfalls die in ihrem Pfarrgebiet wohnenden Personen sieht und bearbeiten kann, werden ab der Version 5.1.2.0 alle Personen mit Hauptwohnsitz in einer Pfarrgemeinde auch der Pfarre neu aus Eigeninteresse zugeordnet:

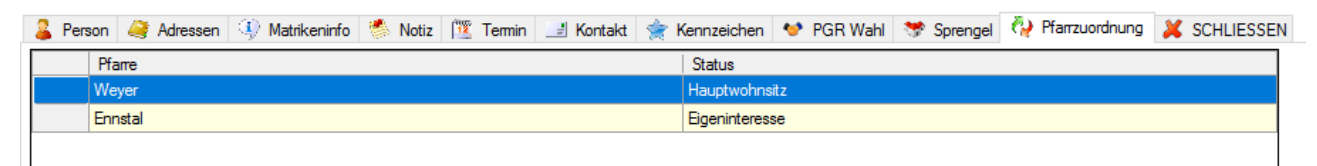

Diese Zuordnung (und Löschung) erfolgt automatisch im Hintergrund, wenn Personen in eine Pfarre neu oder innerhalb umziehen oder wieder wegziehen.

## <span id="page-3-2"></span>**2.2 Zugriffs-Berechtigung für Pfarre neu**

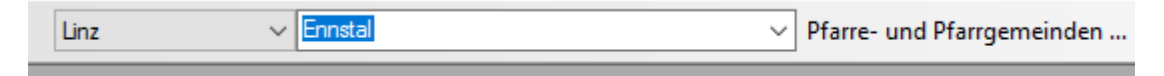

Die Pfarre\_neu ist in Prinzip eine weitere Pfarre in der Auswahlliste, die den jeweiligen Benutzer:innen administrativ zugeordnet werden muss. Der FIT wird allen Benutzer:innen, die bisher Zugriff auf mind. eine Pfarrgemeinde hatten, die neue Pfarre entweder spätestens mit Jahresanfang dazuschalten oder eine automatische technische Lösung programmieren.

Für den Zugriff auf andere (nicht neue) Pfarren braucht es nach wie vor das unterschriebene Formular (Checkliste).

# <span id="page-4-0"></span>**3 Neuerungen**

## <span id="page-4-1"></span>**3.1 Unterauswahl – Liste der Pfarrgemeinden**

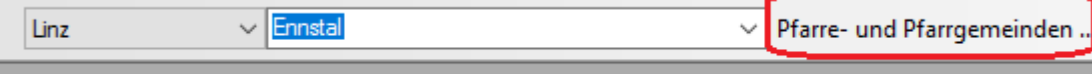

Wenn eine Pfarre\_neu ausgewählt wird, dann wird links daneben ein Button "**Pfarre- und Pfarrgemeinden**" eingeblendet. Wenn man auf diesen Button klickt, dann erscheint eine Auswahlliste der Pfarre neu und den zugeordneten Pfarrgemeinden:

Anfänglich ist hier nur die Pfarre neu vorselektiert. Diese Liste dient in den verschiedensten Bereichen des Programms als Filter, d.h. man kann damit steuern, welche Pfarren / Pfarrgemeinden bei den verschiedensten Arbeitsprozessen (z.B. Personensuche auf Pfarrenebene, Laden von Personenlisten, Ausführen von Abfragen) berücksichtigt werden sollen. Weitere Informationen dazu folgen später.

Mittels "Alle" kann man auf schnelle Weise alle Einträge entweder selektieren oder abwählen (bis auf die Pfarre neu); es muss zumindest eine Pfarre oder Pfarrgemeinde immer ausgewählt werden.

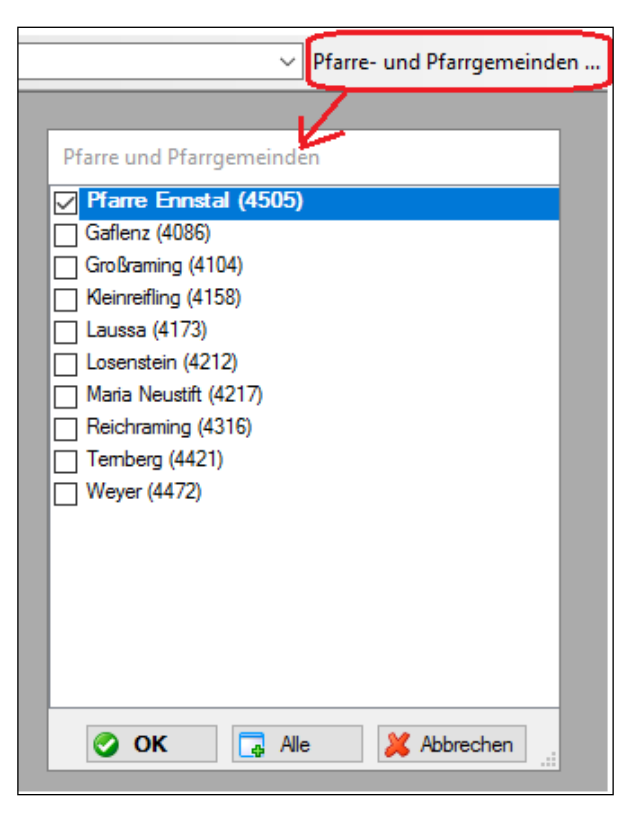

Wenn man auf "OK" klickt, wird die aktuelle Liste gespeichert

Für die meisten Arbeitsprozesse im Modul Kartei gilt die folgende Regel:

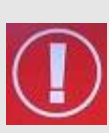

- Die Pfarre\_neu hat Einsicht in alle Daten von Personen der ausgewählten Pfarrgemeinden (Personen-, Kennzeichen-, Kontakt-Termn und Adressen-Daten). Die Eigeninteresse-Zuordnung Pfarre\_neu darf nicht gelöscht werden!
- Die Pfarre\_neu kann nur ihre eigenen Metadaten (Kennzeichen, Termine, Kontakte) bei Personen zuweisen, nicht aber fremde.

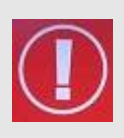

**Hinweis:** Wenn Sie Änderungen in der Liste vornehmen, dann wirkt sich diese Änderung erst bei den nächsten Aktionen aus; bereits geöffnete Fenster werden nicht aktualisiert. Für manche Arbeiten wird

daher empfohlen, alle Fenster mit der Menüfunktion "Alle Fenster schließen" zu beenden.

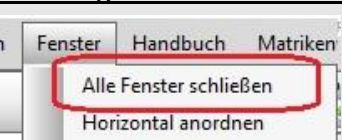

## <span id="page-5-0"></span>**3.2 Filtern mit Hilfe der Auswahlliste**

Die Filterfunktion ist im Modul in Prinzip mit der Filterfunktion aus Excel vergleichbar: wenn eine Pfarre / Pfarrgemeinde angehakt ist, dann wird diese auch bei der Darstellung berücksichtigt

### <span id="page-5-1"></span>**3.2.1 Personenliste**

Die Auswahlliste steuert, welche Personen aus der Pfarre neu bzw. Pfarrgemeinde angezeigt werden sollen. Um beispielsweise nur die Personen einer bestimmten

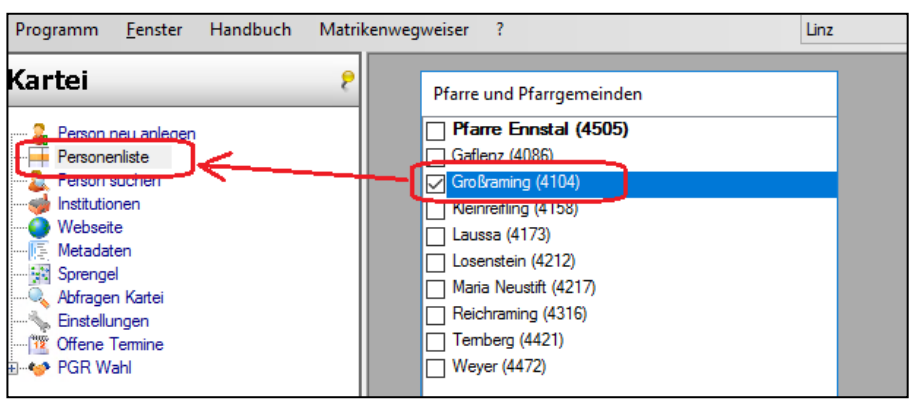

Pfarrgemeinde (z.B. Großraming) anzuzeigen, dann selektiert man nur diese

Pfarrgemeinde in der Liste und klickt auf Personenliste.

**Info:** ist zumindest die Hauptpfarre (Pfarre neu) angehakt, dann werden alle Personen von allen Pfarrgemeinden hereingeladen, da diese immer zugleich auch per Eigeninteresse der Pfarre neu zugeordnet sind.

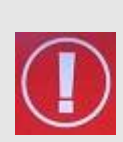

**Tipp:** bei der Verwaltung von Personen aus der Pfarre neu und darunter liegenden Pfarrgemeinden sollte immer zuerst überlegt werden, welche Personen überhaupt für einen Arbeitsvorgang gebraucht werden. Dadurch dass die Pfarre neu unter Umständen bis zu 15 ehemalige Pfarren umfassen kann, dauert das **Hereinladen der gesamten Personenliste (alle Personen der Pfarre neu) wesentlich länger** als für eine oder wenige Pfarrgemeinde(n). Ebenso hat die Anzahl der selbst gewählten zusätzlichen Spalten (Kartei-Einstellungen) einen Einfluss auf die Ladezeit.

### <span id="page-5-2"></span>**3.2.2 Personensuche auf Pfarren-Ebene**

Die neue Auswahlliste steuert auch im Rahmen der Personensuche auf Pfarren-Ebene, welche Pfarren / Pfarrgemeinden bei der Suche nach Personen berücksichtigt werden sollen.

Wählt man hier wiederum nur eine bestimmte Pfarrgemeinde, dann wird bei einer Personensuche nur in dieser Pfarrgemeinde gesucht:

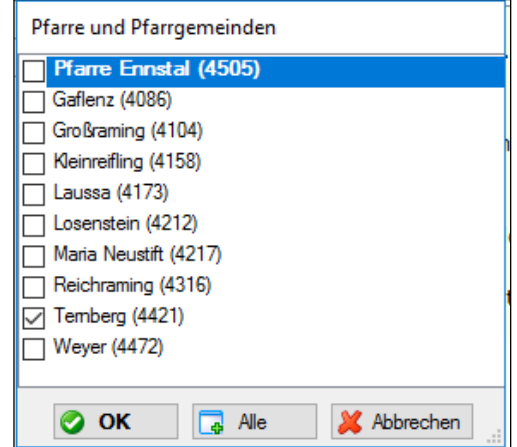

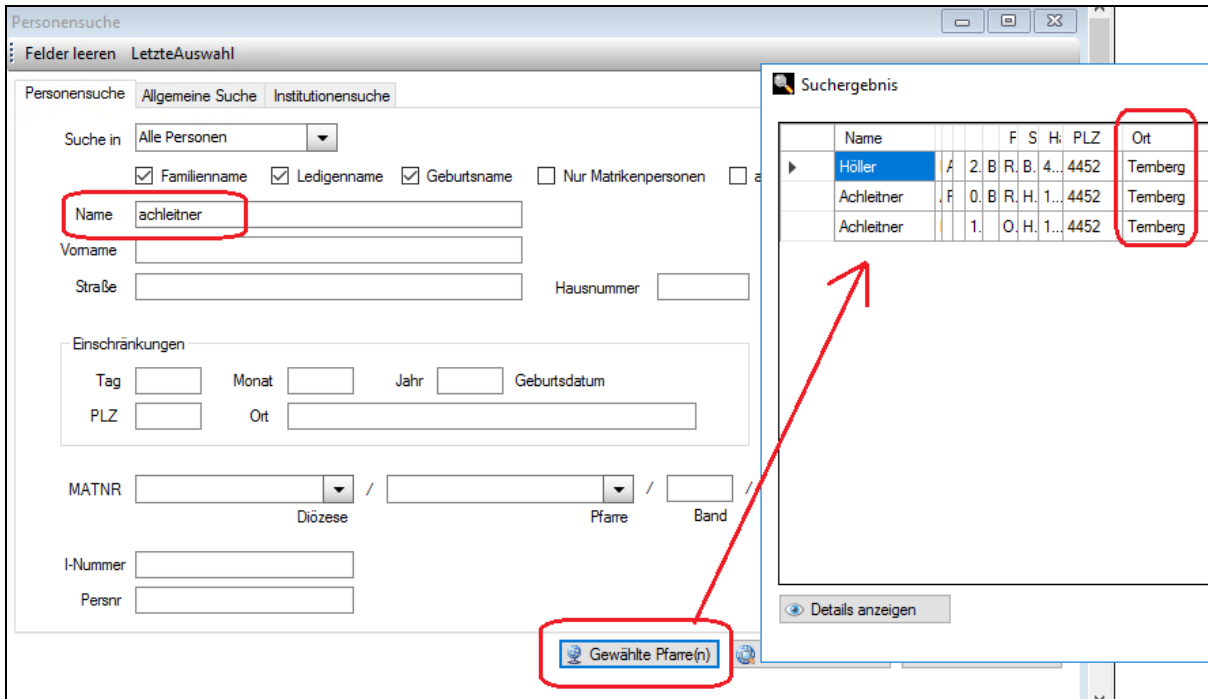

Stellt man fest, dass die aktuelle Pfarrgemeinde-Auswahl unpassend (falsch) ist, dann kann man die Auswahlliste jederzeit ändern. Bei der Personensuche kann das Such-Fenster auch gleichzeitig offenbleiben, da eine Änderung der Pfarrgemeinde-Auswahl sofort bei der nächsten Personensuche wirksam ist.

#### <span id="page-6-0"></span>**3.2.3 Anzeige von PGR-/Kennzeichen einer Person**

Die Auswahlliste steuert in der Personen-Detailansicht die Kennzeichen-Anzeige: es werden nur Kennzeichen und PGR-Kennzeichen aus selektierten Pfarren und Pfarrgemeinden angezeigt.

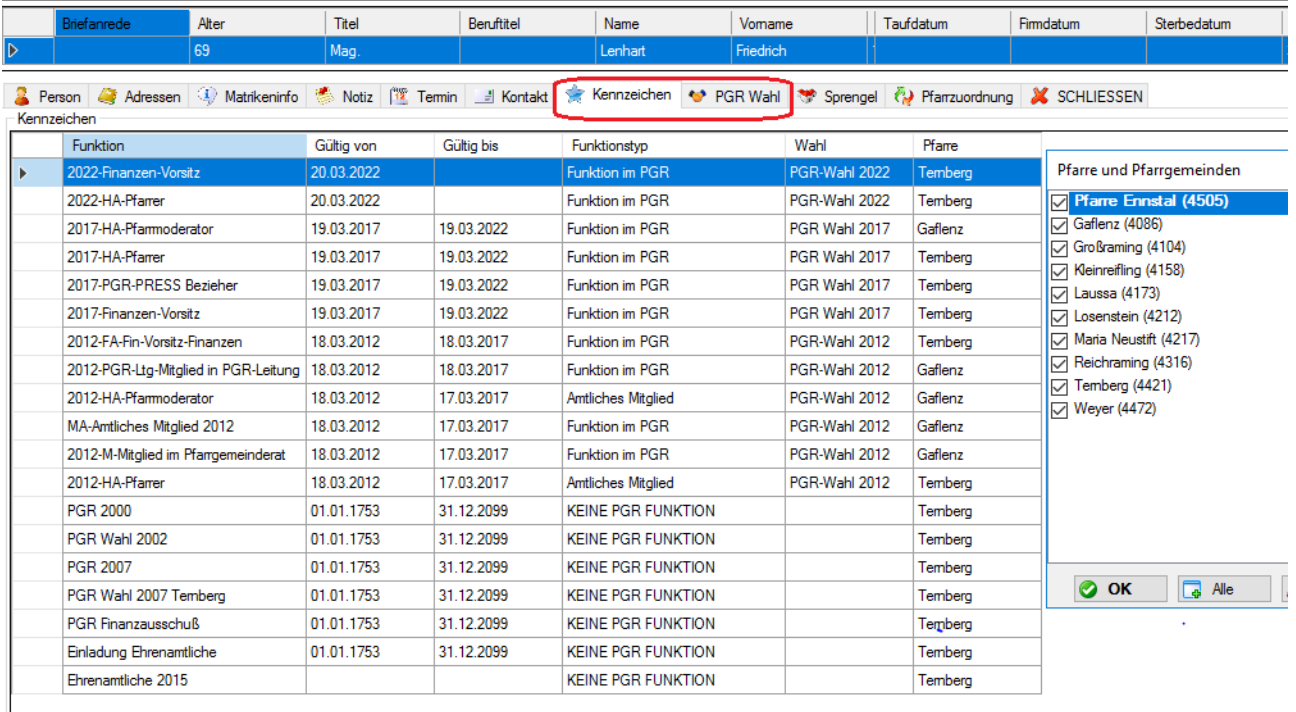

Die Bearbeitung von fremden Kennzeichen ist nicht möglich!

### <span id="page-7-0"></span>**3.2.4 Gefilterte Anzeige von Terminen und Kontakten**

In der Liste der Termine und Kontakte ist ebenfalls eine Zusammenschau aus den ausgewählten Pfarren und Pfarrgemeinden möglich.

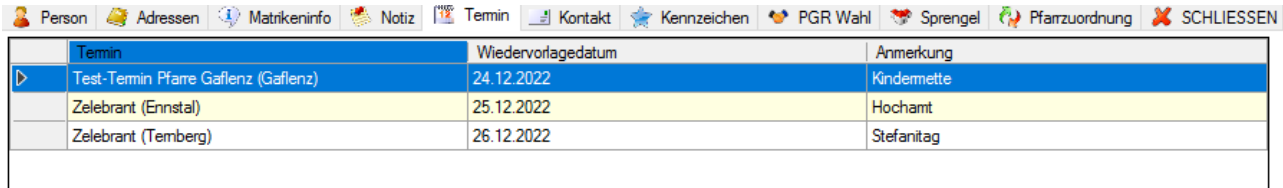

Aus technischen Gründen ist die Bearbeitung nicht möglich; die Verwaltung von fremden Kontakten und Terminen obliegt der jeweiligen Pfarrgemeinde.

### <span id="page-7-1"></span>**3.2.5 Filterung bei integrierten Abfragen**

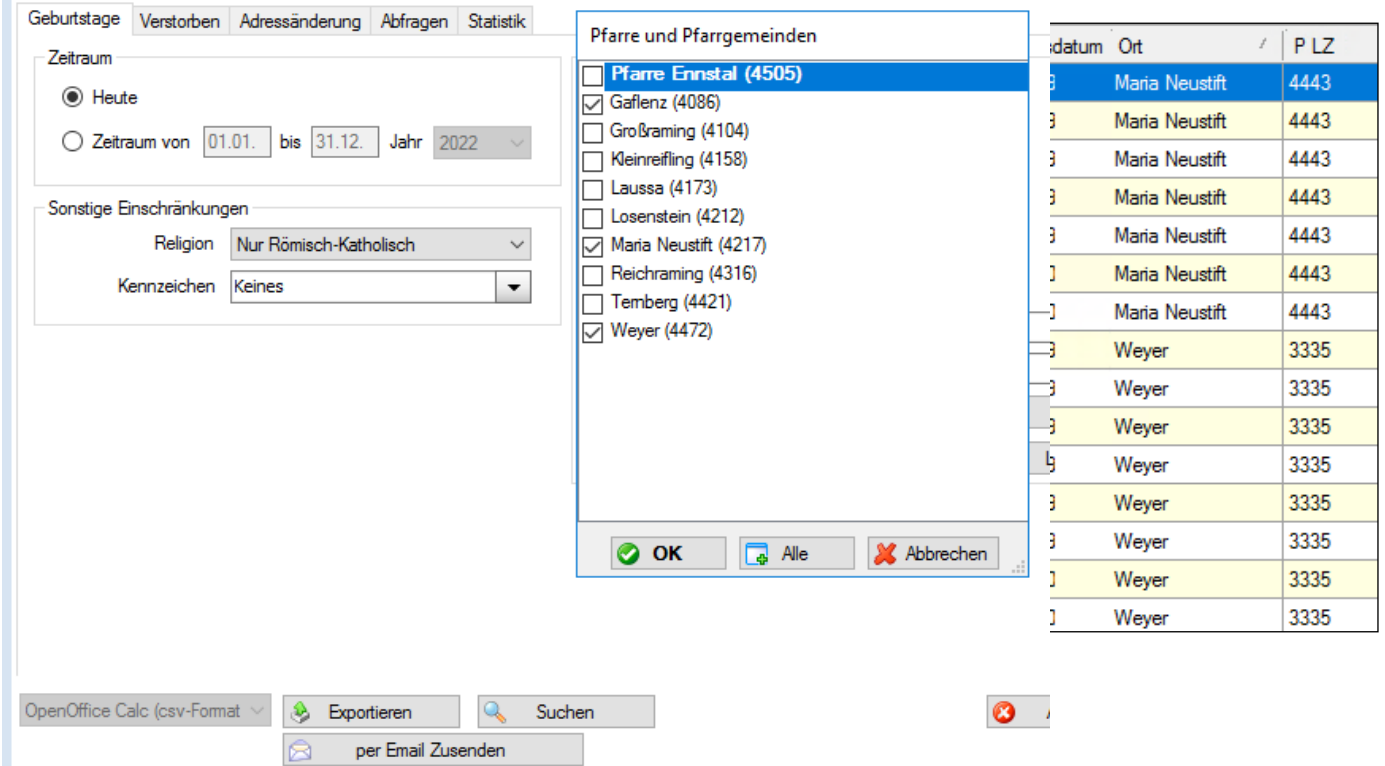

Wenn Abfragen durchgeführt werden, dann funktioniert die neue Auswahlliste ebenfalls als Filter im Ergebnis. So werden beispielsweise nur jene Personen bei einer heute-Geburtstagsabfrage berücksichtigt, welche in den ausgewählten Pfarrgemeinden wohnhaft sind und am aktuellen Tag (heute) Geburtstag haben.

#### <span id="page-8-0"></span>**3.2.6 Diözesane Abfragen**

Bei den diözesanen Abfragen wird ebenfalls nach den ausgewählten Pfarrgemeinden gefiltert.

Hinweis: bei manchen Abfragen kann noch ein Korrekturbedarf notwendig sein, weil die meisten diözesanen Abfragen bisher nur im Kontext einer einzigen Pfarre

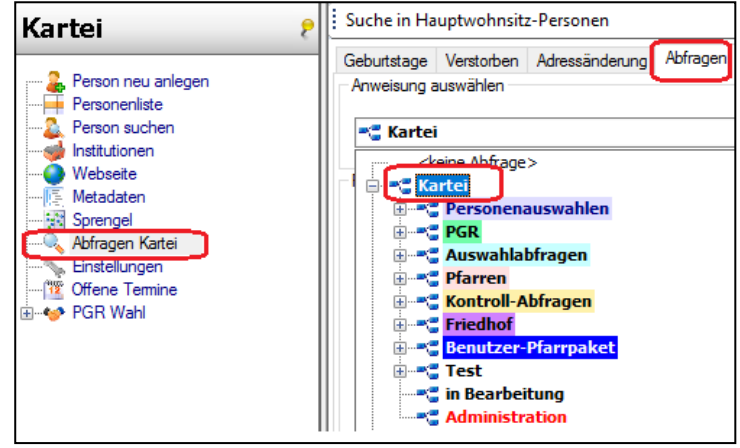

funktionieren mussten. Falls daher einzelne Abfragen mit mehreren selektierten Pfarrgemeinden nicht funktionieren sollten, dann ersuchen wir, mit dem FIT – Team Pfarrpaket— Kontakt aufzunehmen.

## <span id="page-8-1"></span>**3.3 Stammdaten-Verwaltung**

### <span id="page-8-2"></span>**3.3.1 Metadaten (Kontakte, Termine, Sprengel)**

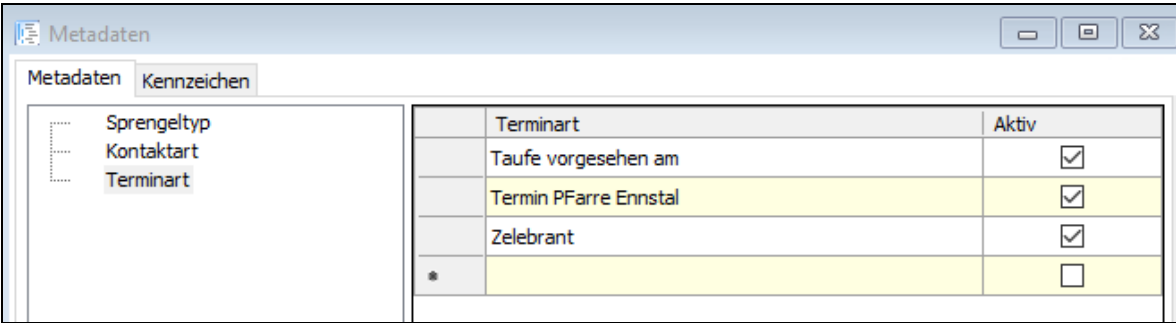

Die Metadaten (Kontakte, Termine und Sprengel) werden immer nur von der Hauptpfarre angezeigt, eine Zusammenschau über mehrere Pfarren ist nicht möglich.

### <span id="page-8-3"></span>**3.3.2 Kennzeichen**

Bei der Verwaltung der Kennzeichen ist eine Zusammenschau sowie die Bearbeitung möglich; der jeweilige Pfarrname ist bei der Bezeichnung hinten angehängt Bei einer Neuanlage kann jedoch nur ein Kennzeichen für die gewählte Pfarre angelegt werden, nicht jedoch für fremde Pfarren oder Pfarrgemeinden.

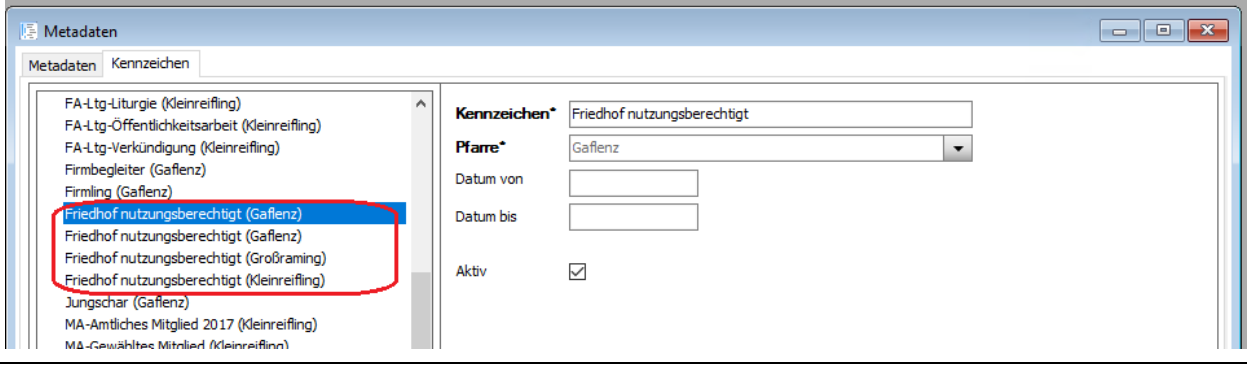

## <span id="page-9-0"></span>**3.4 PGR-Wahlliste**

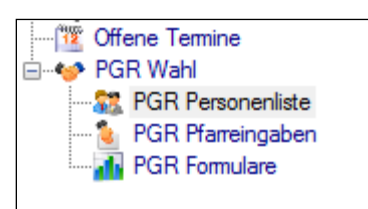

Die PGR-Wahlliste funktioniert nur, wenn genau eine Pfarre oder Pfarrgemeinde ausgewählt ist; sobald mehr als eine Pfarrgemeinde ausgewählt wird, dann bleibt die Liste leer. Ob und wie noch Korrekturen notwendig sind, wird noch abgeklärt.